## Laboratorium 1

# **Odczytywanie i zapisywanie obrazów rastrowych do plików, operacje punktowe na tablicach obrazów**

### Konfiguracja systemu WinPython 3.6/ 3.7

Otworzyć konsolę Python'a "WinPython Command Prompt" i sprawdzić obecność modułów wykorzystywanych do obróbki obrazów. W tym celu wylistować wszystkie zainstalowane pakiety poleceniem **pip3 freeze**. Na liście odszukać pakiety o nazwach: **scipy, numpy, matplotlib, scikit-image, opencv-python, pydicom**. Pakiety nieobecne na liście doinstalować kolejno poleceniem **pip3 install [nazwa\_modułu]**. Aktualizacja modułów wymaga wykonania polecenia **pip3 install [nazwa modułu] - upgrade**.

Pakiet scipy tworzy podstawowe środowisko dla operacji matematycznych, obliczeń naukowych I inżynierskich realizowanych przez pakiety wymienione poniżej.

Te dodatkowe pakiety najlepiej importować w treści skryptu poleceniami:

#### **import numpy as np**

podstawowy pakiet obliczeń numerycznych z wykorzystaniem tablic wielowymiarowych ndarray obejmujący operacje na tych tablicach

#### **import skimage as skimg**

#### **from skimage import io**

#### **from skimage import color**

**skimage** (scikit-image) to pakiet podstawowych procedur przetwarzania obrazów do swobodnego wykorzystania, bez ograniczeń licencyjnych.

**skimage.io** – moduł procedur odczytu plików obrazowych do tablic w pamięci operacyjnej, wyświetlania obrazów w oknie i zapisu tablic obrazów do pliku binarnego w formatach specyficznych dla danego typu obrazu.

**skimage.color** – moduł procedur różnych transformacji wielowymiarowych tablic obrazów ndarray przestrzeni koloru

#### **import pydicom as dicom**

pakiet procedur do obróbki obrazów zapisanych w formacie plików DICOM wykorzystywanych w medycynie i biologii.

#### **import cv2**

pakiet opencv-python zawierający niezależną bibliotekę obróbki obrazów OpenCV stworzoną oryginalnie w języku C++. W bieżącym ćwiczeniu można ją zastosować przy zapisie i odczycie wieli

obrazów z pliku oraz do wyświetlania obrazów dwuwymiarowych i wpisywania do nich różnych markerów

### **import matplotlib.pyplot as plt from matplotlib.pyplot import cm import matplotlib.image as mpimg import matplotlib.patches as patches**

moduły pakietu matplotlib umożliwiające odczyt i zapis obrazów oraz tworzenie napisów, wykresów i wyświetlanie obrazów w oknie.

Przepisać do folderu lokalnego 'images' obrazy testowe pobrane z zasobu katalogowego o tej samej nazwie w bazie WIKAMP.

Uruchomić środowisko Spyder3 z konsolą IPython do wykonywania podanych poniżej zadań w formie różnych funkcji skryptu 'input\_output.py'.

### Zadanie 1

Odczytać kolejno wszystkie pliki obrazowe (tif, jpg, png, bmp) z podkatalogu 'input1' przy pomocy funkcji matplotlib.image.imread i wyświetlić ich treści w wyskakującym oknie przy pomocy funkcji matplotlib.pyplot.imshow jako obrazy w odcieniach szarości lub obrazy kolorowe (true color). Następnie odwrócić poziomy jasności (składowych koloru) w tablicach obrazów. Odwrócone obrazy wyświetlić w nowym oknie i następnie zapisać w podkatalogu 'output' jako pliki obrazów tego samego typu (matplotlib.image.imsave), z nazwą oryginalnego pliku uzupełnioną cyfrą 2 (os.path.split, os.path.basename, os.path.splitext, lub filename.split). Usunąć opisy osi funkcjami matplotlib.pyplot.axis('off') lub matplotlib.pyplot.xticks([]), matplotlib.pyplot..yticks([]) .

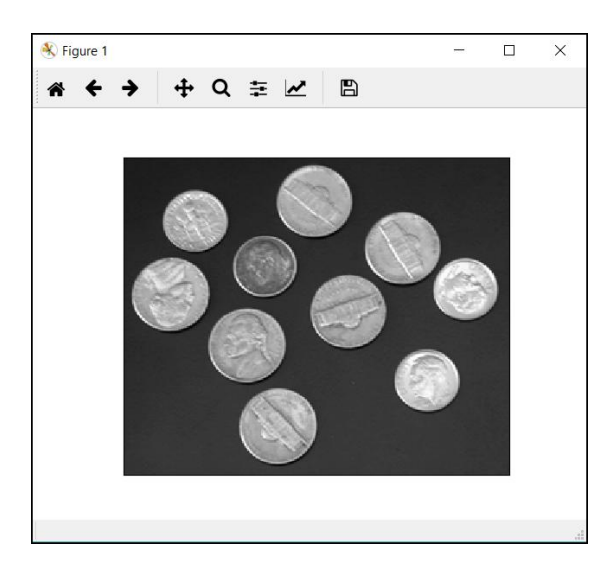

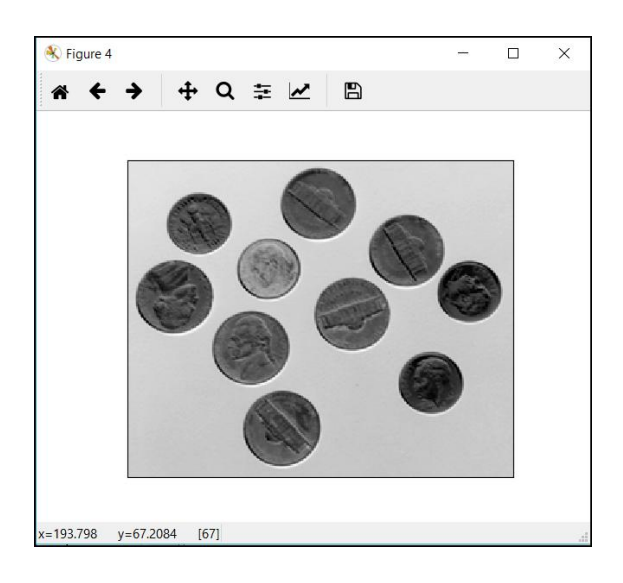

Rys. 1. a) Obraz z poziomami jasności odczytany w osobnym oknie, b) obraz z odwróconymi poziomami jasności

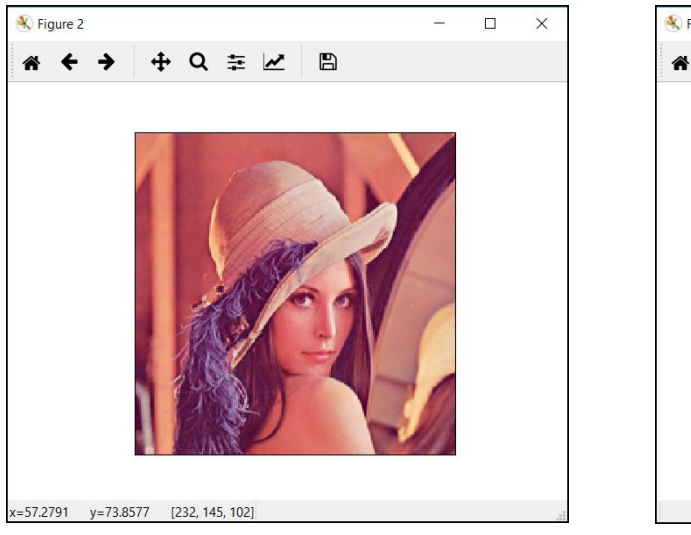

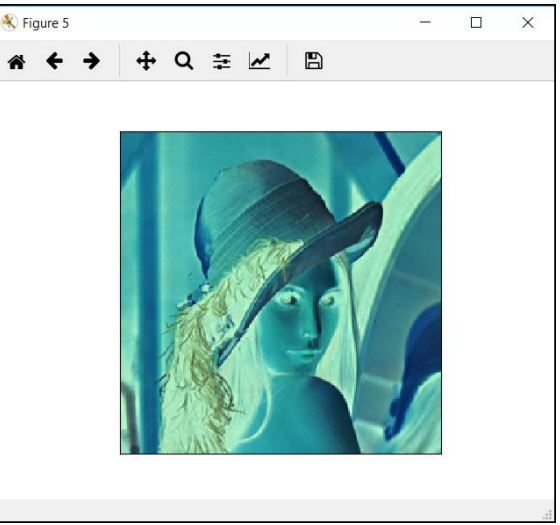

a) b)

Rys. 2. a) Obraz kolorowy RGB odczytany w osobnym oknie, b) obraz RGB z odwróconymi poziomami składowych koloru

### Zadanie 2

Odczytać kolejno wszystkie pliki obrazowe (tif, jpg, png, bmp, gif) z podkatalogu 'input1' przy pomocy funkcji skimage.io.imread i wykonać ich kopie, na których należy odwrócić oryginalną treść obrazów na zasadzie zwierciadła. Wyświetlić obok siebie, w jednym wierszu obraz oryginalny i odwrócony, w jednym oknie wyskakującym przy pomocy funkcji matplotlib.pyplot. Na obrazach usunąć skale na osiach. Zmodyfikowane kopie obrazów zapisać w podkatalogu 'output' jako pliki obrazów tego samego typu (przy pomocy skimage.io.imsave), z nazwą oryginalnego pliku uzupełnioną cyfrą 3.

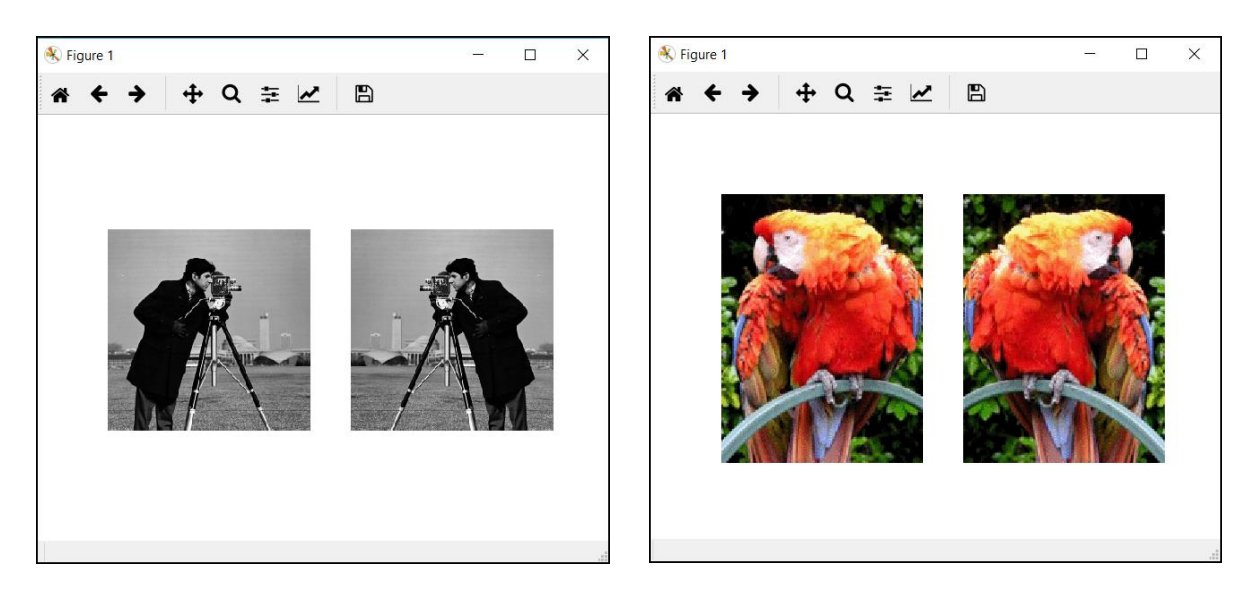

Rys. 3. Obrazy wraz ze swoim odbiciami zwierciadlanymi wyświetlone w jednym wierszu tego samego okna, a) obraz z poziomami jasności, b) obraz kolorowy RGB

### Zadanie 3

Powtórzyć zadanie 2 korzystając z funkcji odczytu pliku cv2.imread w pakiecie opencv, także z funkcji wyświetlania cv2.imshow i zapisu pliku cv2.imwrite. Zapisać do dysku również obrazy luminancji o głębokości 8 bit (funkcje cv2. cvtColor lub skimage.color.rgb2gray)

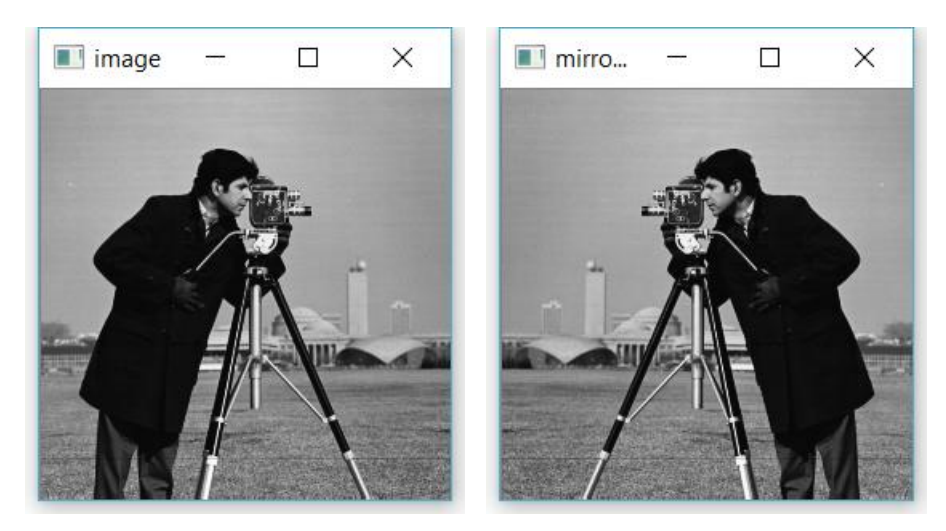

Rys. 4. Obraz z poziomami jasności i jego odbicie zwierciadlane wyświetlone w osobnych oknach przy użyciu funkcji z pakietu opencv

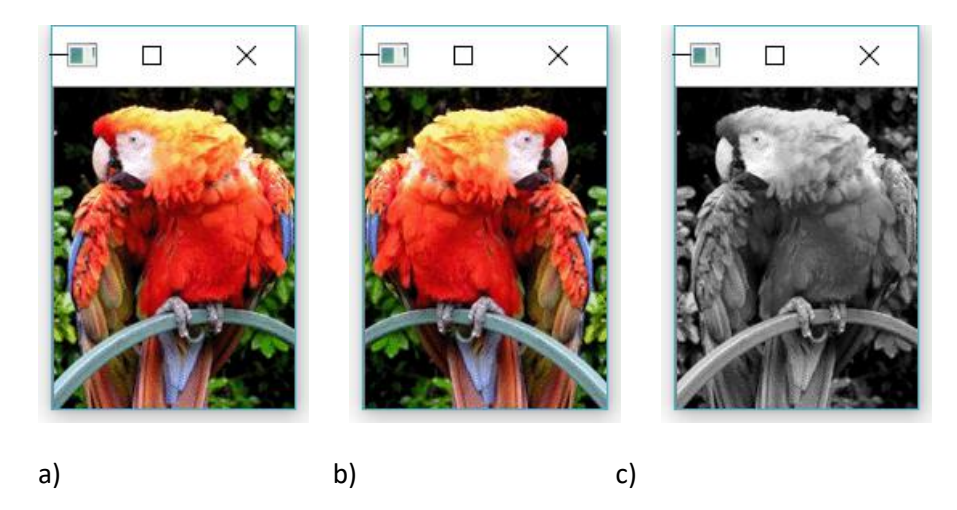

Rys. 5. Obraz kolorowy RGB a) i jego odbicie zwierciadlane b) oraz odbicie zwierciadlane luminancji obrazu c) wyświetlone w osobnych oknach przy użyciu funkcji z pakietu opencv

### Zadanie 4

Napisać funkcję contrast\_stretch do rozciągania kontrastu w obrazie 2D z wieloma poziomami jasności, wyświetlającą obraz po załadowaniu z pliku i obraz wynikowy z rozciągniętym kontrastem w zakresie percentyli od 2% do 98% podanym jako parametr funkcji (numpy.percentile). Wyświetlić także histogram obrazu przed i po rozciągnięciu dla różnej ilości słupków (matplotlib.pyplot.hist). Zastosować funkcję wbudowaną (skimage.exposure.rescale intensity).

### Zadanie 5

Napisać funkcję contrast stretch 3D do rozciągania kontrastu w obrazie 3D, na jednym z obrazów DICOM 3D w katalogu'\images\input2'. wyświetlającą obraz po załadowaniu i obraz wynikowy z rozciągniętym kontrastem w zakresie percentyli od 2% do 98% podanym jako parametr funkcji (numpy.percentile). Wyświetlić także histogram obrazu przed i po rozciągnięciu dla różnej ilości słupków (matplotlib.pyplot.hist).

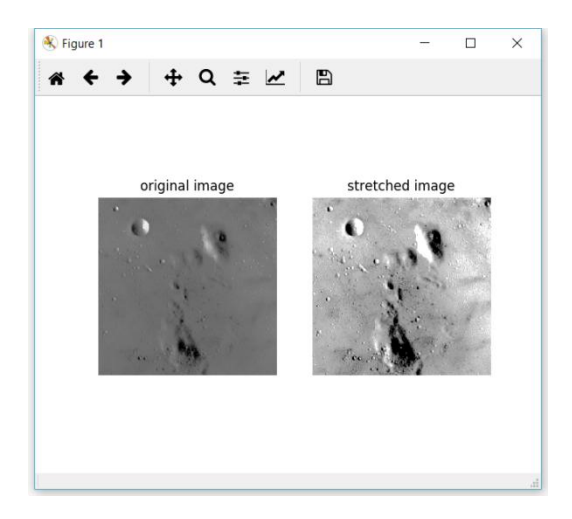

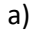

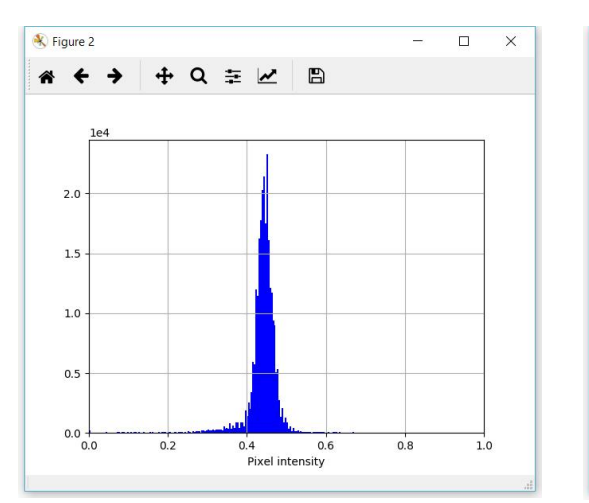

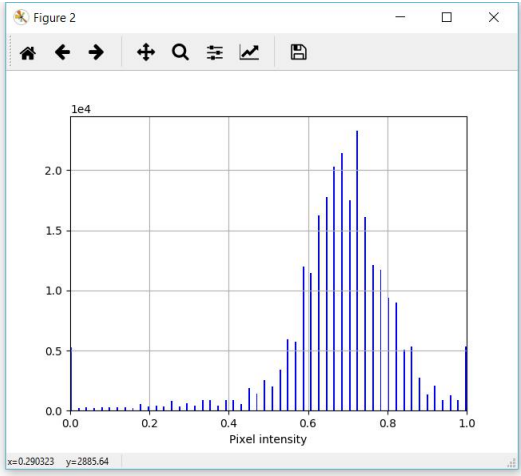

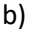

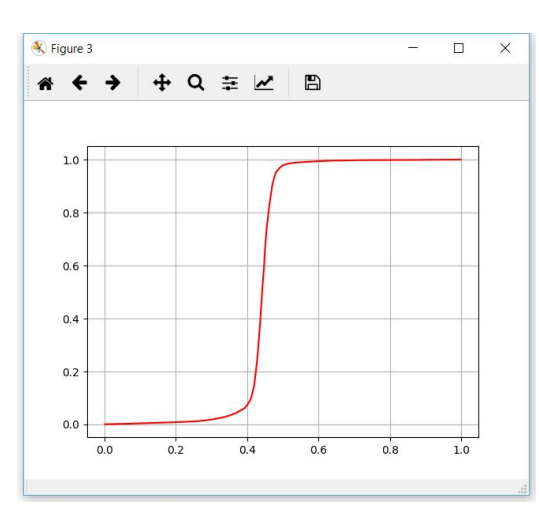

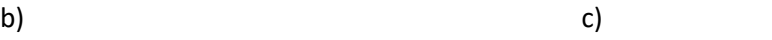

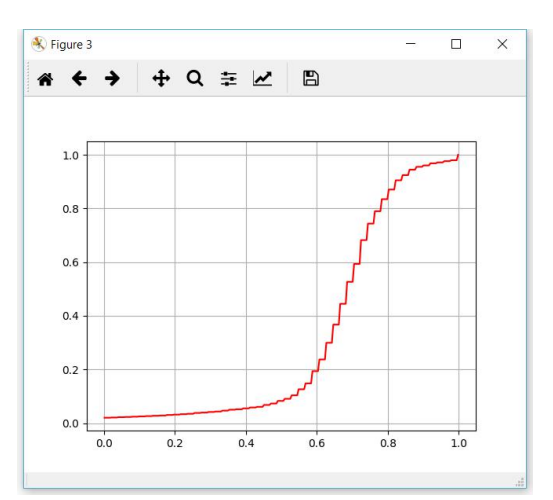

d) e)

Rys. 6. a) Obraz testowy skimage.data.moon() w oryginale i po rozciągnięciu histogramu umieszczone w jednym oknie, b) histogram oryginału, c) histogram rozciągnięty, d) dystrybuanta oryginału, e) dystrybuanta po rozciągnięciu

### Zadanie 6

Napisać funkcję contrast equalize do wyrównywania kontrastu w obrazie 2D z wieloma poziomami jasności, wyświetlającą obraz po załadowaniu i obraz wynikowy z wyrównanym kontrastem (matplotlib.pyplot.hist). Wyświetlić także histogram obrazu przed i po rozciągnięciu dla różnej ilości słupków (32, 64, 256) . Zastosować funkcję wbudowaną (skimage.exposure.equalize\_hist, skimage.exposure.equalize\_adapthist oraz cv2. equalizeHist ).

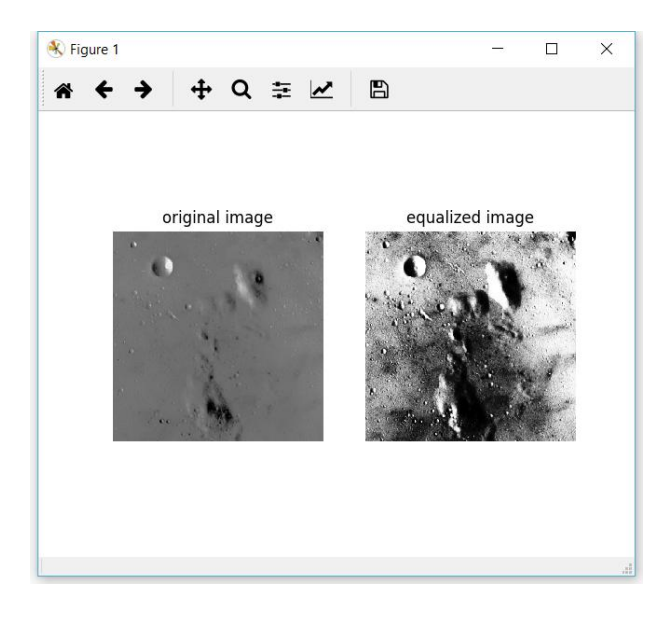

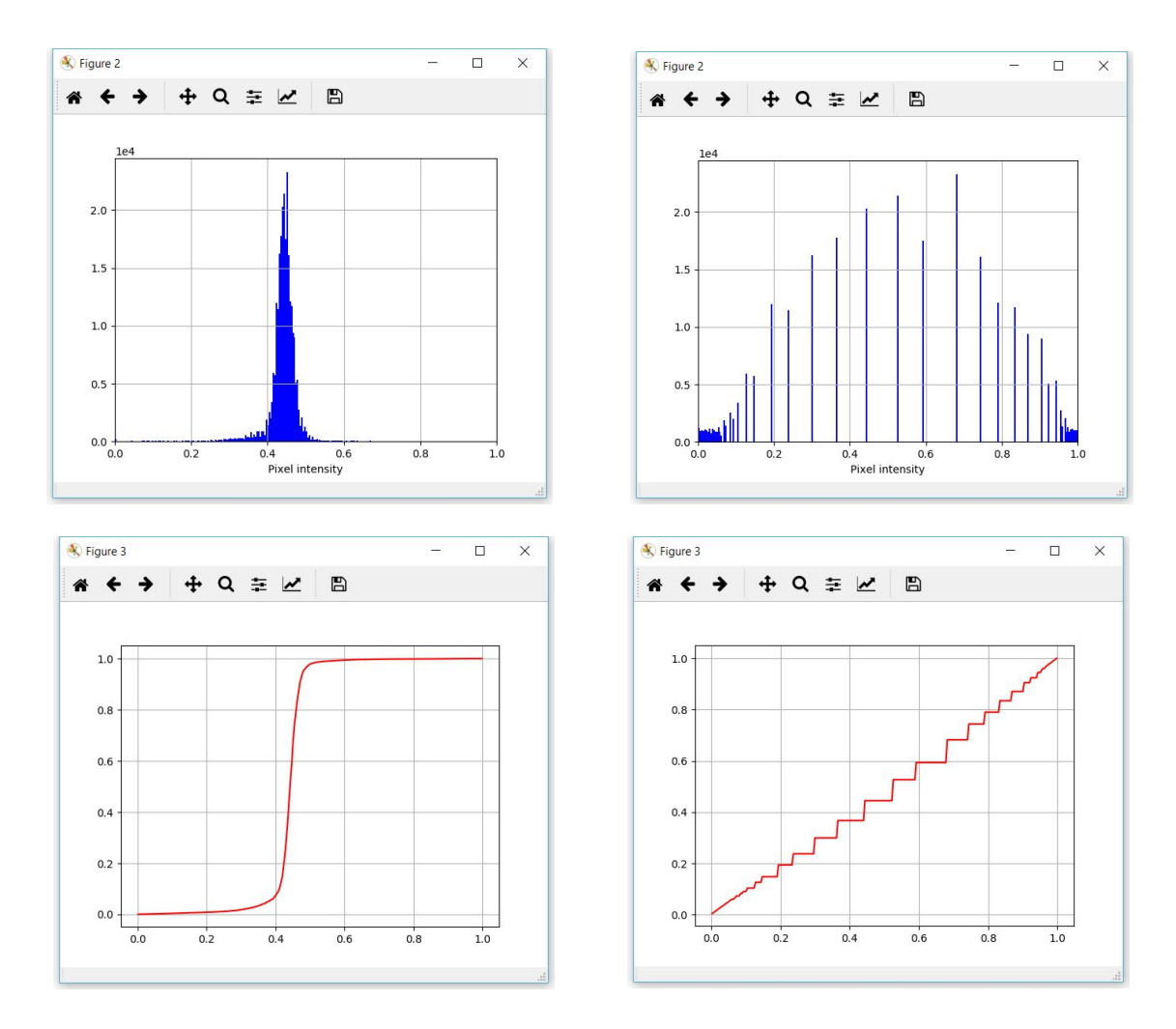

Rys. 7. a) Obraz testowy skimage.data.moon() w oryginale i po globalnym wyrównaniu histogramu umieszczone w jednym oknie, b) histogram oryginału, c) histogram wyrównany, d) dystrybuanta oryginału, e) dystrybuanta po wyrównaniu